# Technischer Hinweis zu Outlook für Windows E-Mail-Display Schriftartabnormalisierung Ī

## Inhalt

**Einführung** Problem: Outlook für Windows-E-Mail - Schriftartabnormalisierung anzeigen Analyse

# Einführung

Dieses Dokument beschreibt das Verhalten von Outlook für Windows (2010/2013/2016) E-Mail-Schriftartanomalien anzeigen, wenn Sie von SocialMiner (SM) gesendete E-Mails sehen.

## Problem: Outlook für Windows-E-Mail - Schriftartabnormalisierung anzeigen

Wenn Sie eine E-Mail in Outlook für Windows (2010/2013/2016) von einem Contact Center-Agenten über das Finesse-Gadget für SM 11.5(1) oder SM 11.6(1) erhalten, stellen diese fest, dass die erste Zeile der E-Mail immer die Standardschriftart (e Times New Roman) anzeigt. Die restliche E-Mail befindet sich in der gewünschten Schriftart in Outlook.

## Analyse

Wenn Sie die E-Mail-Quelle anzeigen, wird dieselbe E-Mail, die von SocialMiner oder einem beliebigen JavaMail-Client gesendet wurde, vom Client unterschiedlich interpretiert. Zum Beispiel gibt es in Mozilla Thunderbird oder Outlook für MAC keine Schriftartverzerrung, und das E-Mail-Quellmarkup (HTML) ist anders. Dies geschieht nur für Outlook für Windows im Vergleich zu diesen anderen Mail-Clients, auch wenn wir das E-Mail-Markup anzeigen.

In Thunderbird-Clients sieht die Quelle folgendermaßen aus:

```
<meta http-equiv="Content-Type" content="text/html; charset=utf-8">hi
cisco
bangalore
```
Im Client wird die erste Zeile jedoch nicht in eine andere Form geändert als die letzten 2 Zeilen.

● Kunde: Thunerbird Problem beobachtet: Nein

From uccxemail@aru.com Subject Re: WHAT IS HAPPENING To Me S

#### hi cisco bangalore

From: Customer Aru <Customer@aru.com> Sent: Wednesday, November 15, 2017 7:20 AM To: uccxemail@aru.com Subject: Re: WHAT IS HAPPENING

## In Outlook 2016 für MAC OS sieht die Quelle folgendermaßen aus:

<head> <meta http-equiv=3D"Content-Type" content=3D"text/html; charset=3Dutf-8"> </head> <body> **hi**

**cisco**

### **bangalore**

<body> Beim Client gibt es keine Anomalien für die erste Zeile.

- Betriebssystem: MacOS-Sierra
- Kunde: Outlook 2016

### Problem beobachtet: Nein

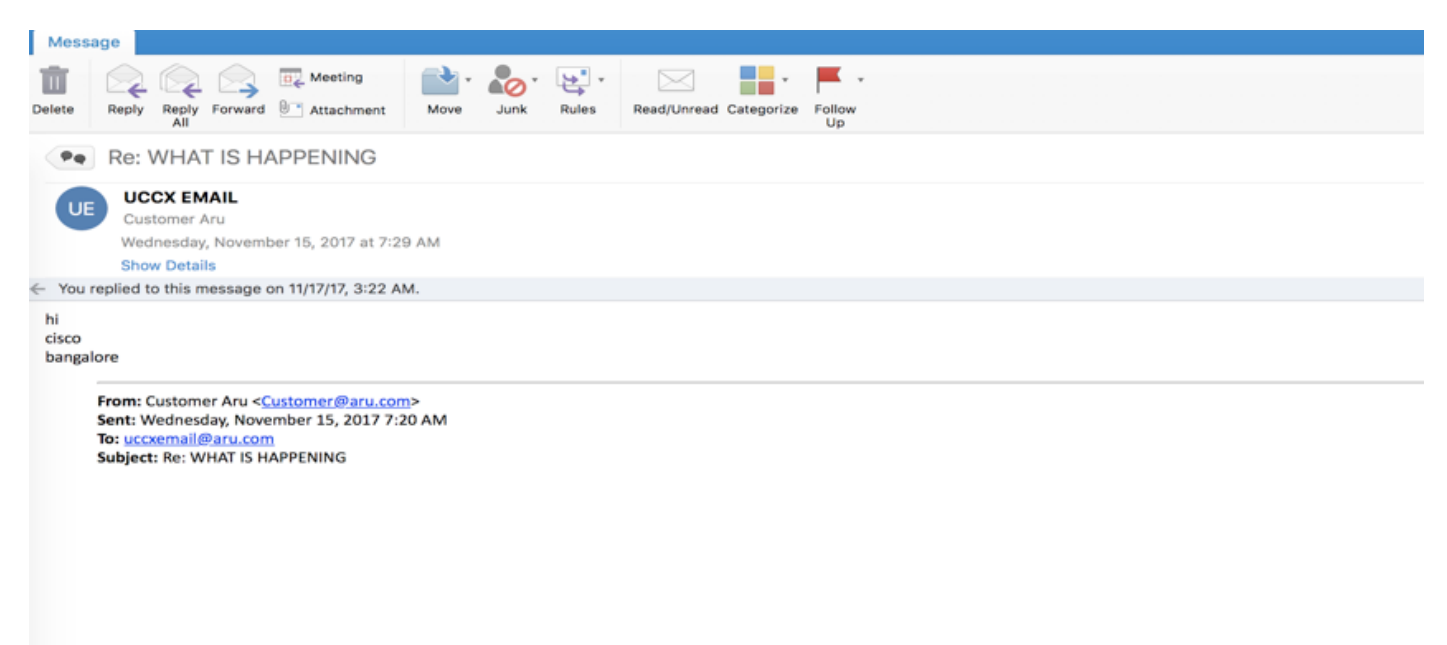

In Outlook für Windows wird die erste Zeile jedoch in Standardschriftart angezeigt.

Wenn Sie eine E-Mail-Quelle anzeigen, wird diese wie im Bild gezeigt angezeigt.

me<br><br>Is the font dead<br> ….

- Betriebssystem: Windows 10
- Kunde: Outlook 2016

Problem beobachtet: Ja

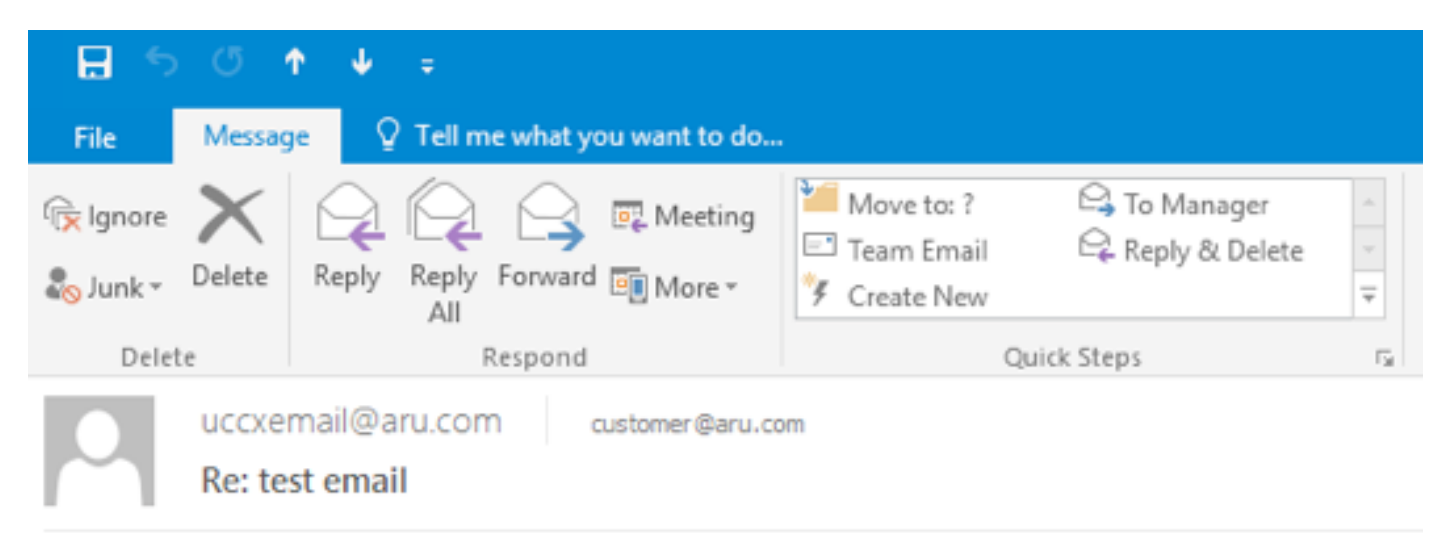

### Hello

This is me Is the font dead

> From: Customer Aru <customer@aru.com> Sent: Thursday, November 23, 2017 2:49 AM To: uccxemail@aru.com Subject: test email Cisco Bengaluru India

Dies beweist, dass das Problem nicht mit SocialMiner oder JavaMail-Client, sondern ist ein Problem in der Client-Seite Schriftart Rendering, die verwendet wird, um E-Mails von SocialMiner.